# Bestemmingslijsten beheren via Curl met Secure Access API

## Inhoud

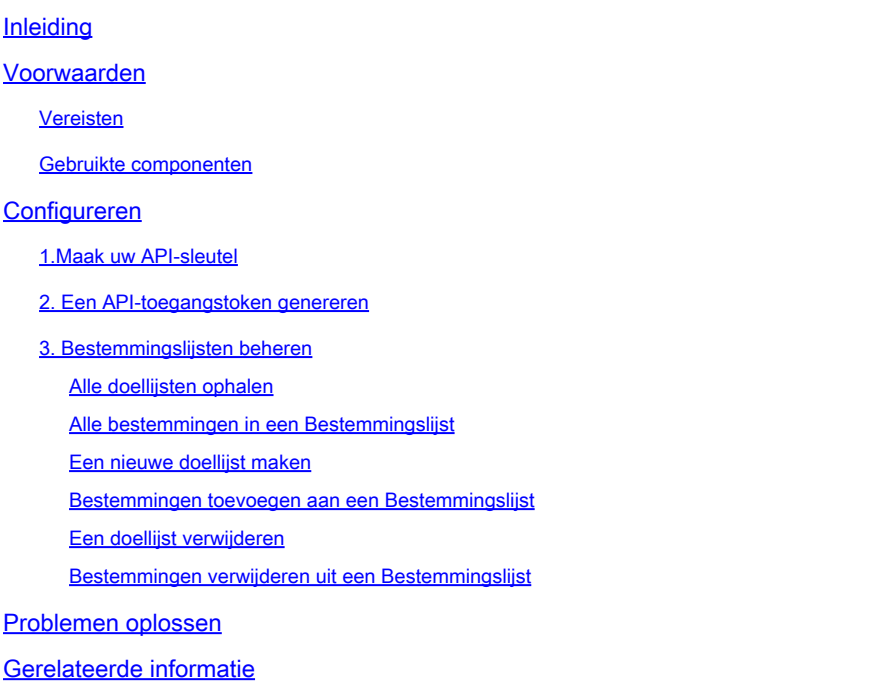

## Inleiding

Dit document beschrijft hoe u doellijsten kunt beheren via curl met Secure Access API.

## Voorwaarden

## Vereisten

Cisco raadt kennis van de volgende onderwerpen aan:

- Beveiligde toegang
- Secure Access API
- krullen
- Json

### Gebruikte componenten

De informatie in dit document is gebaseerd op de volgende software- en hardware-versies:

- Beveiligde toegang
- Secure Access API's
- krullen
- Json

De informatie in dit document is gebaseerd op de apparaten in een specifieke laboratoriumomgeving. Alle apparaten die in dit document worden beschreven, hadden een opgeschoonde (standaard)configuratie. Als uw netwerk live is, moet u zorgen dat u de potentiële impact van elke opdracht begrijpt.

## Configureren

### 1.Maak uw API-sleutel

Navigeer naar [het Secure Access Dashboard.](https://dashboard.sse.cisco.com/)

• Klik op Admin > Api Keys > Add

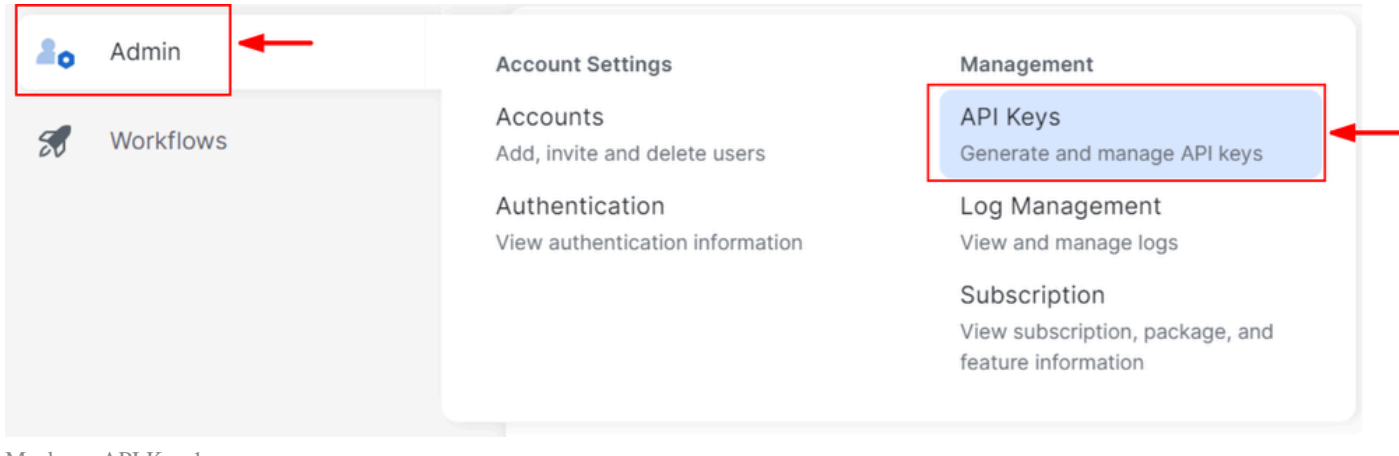

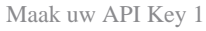

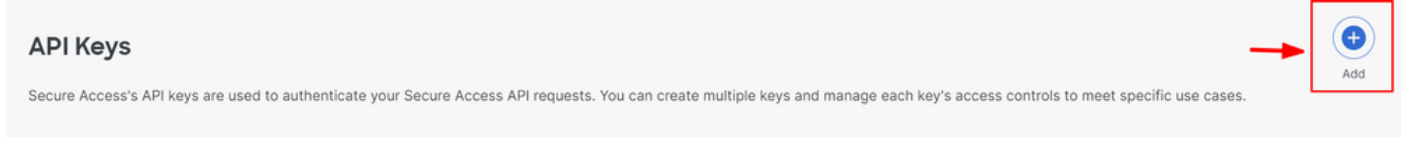

Maak uw API Key 2

• Voeg gewenste API Key Name , Description (Optional) toe Expiry Date, zoals vereist

### Add New API Kev

To add this unique API key to Secure Access, select its scope-what it can do-and set an expiry date. The key and secret created here are unique.<br>Deleting, refreshing or modifying this API key may break or interrupt integra

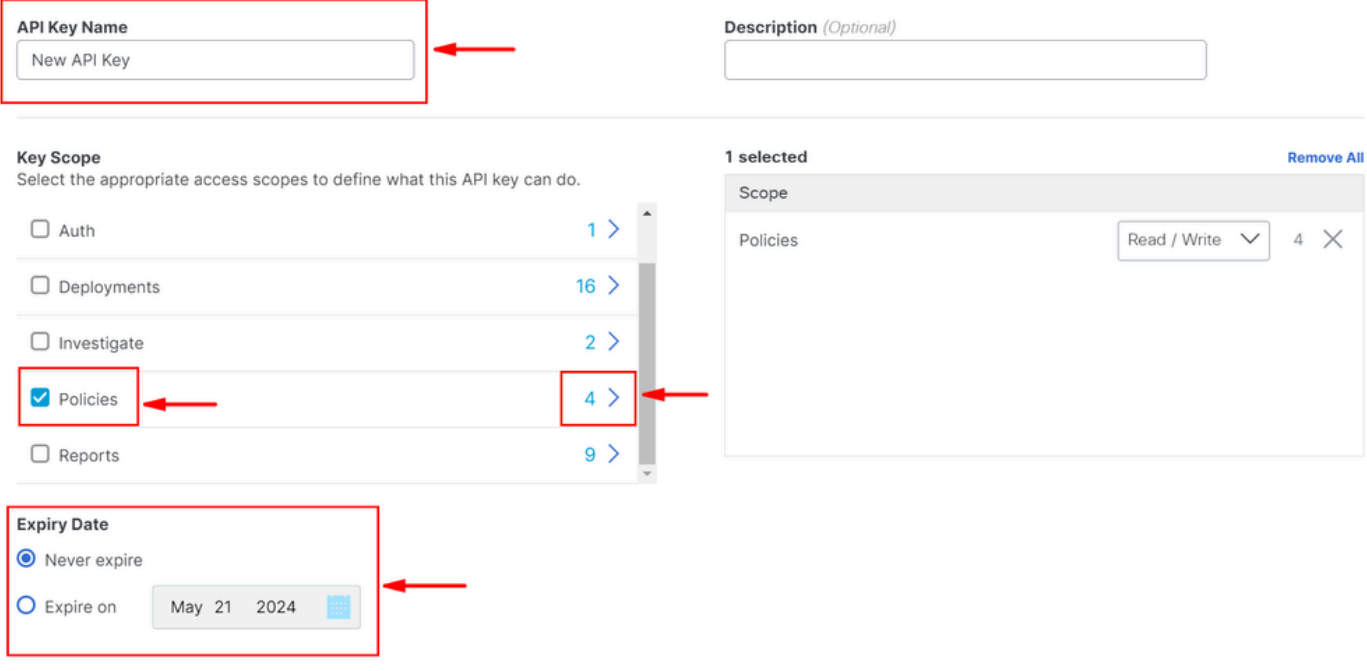

#### CANCEL

**CREATE KEY** 

Maak uw API Key 3

- Kies onder Key Scope de optie BeleidPolicies uitvouwen
- Kies Destination Lists en Destinations
- Indien nodig wijzigenScope, anders houden zoals Read/Write
- Klik op CREATE KEY

#### Add New API Key

To add this unique API key to Secure Access, select its scope-what it can do-and set an expiry date. The key and secret created here are unique. Deleting, refreshing or modifying this API key may break or interrupt integrations that use this key.

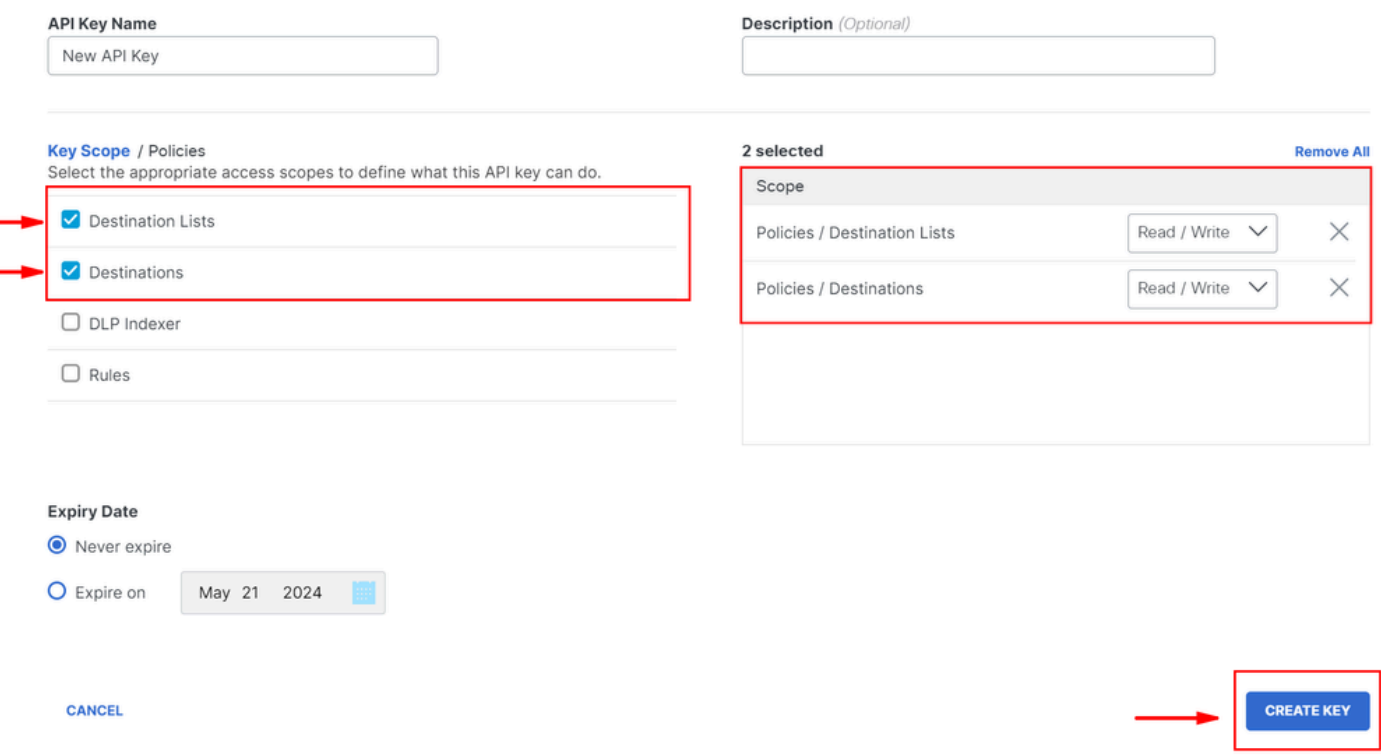

*Maak uw API Key 4*

÷, Î,

• Kopieert de afbeelding API Keyen de afbeelding **Key Secret** en klik op ACCEPT AND CLOSE

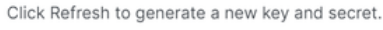

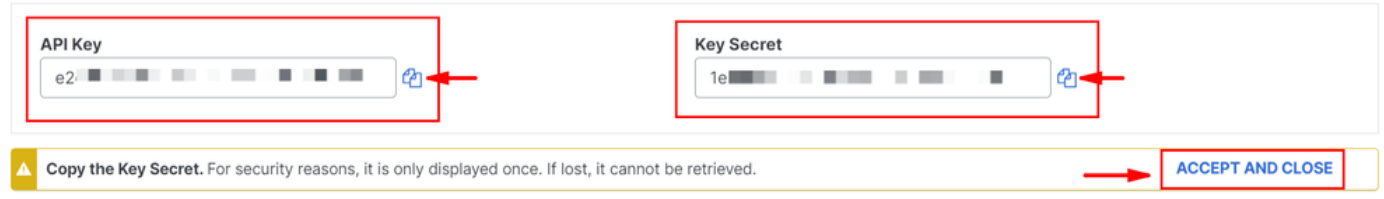

*Maak uw API Key 5*

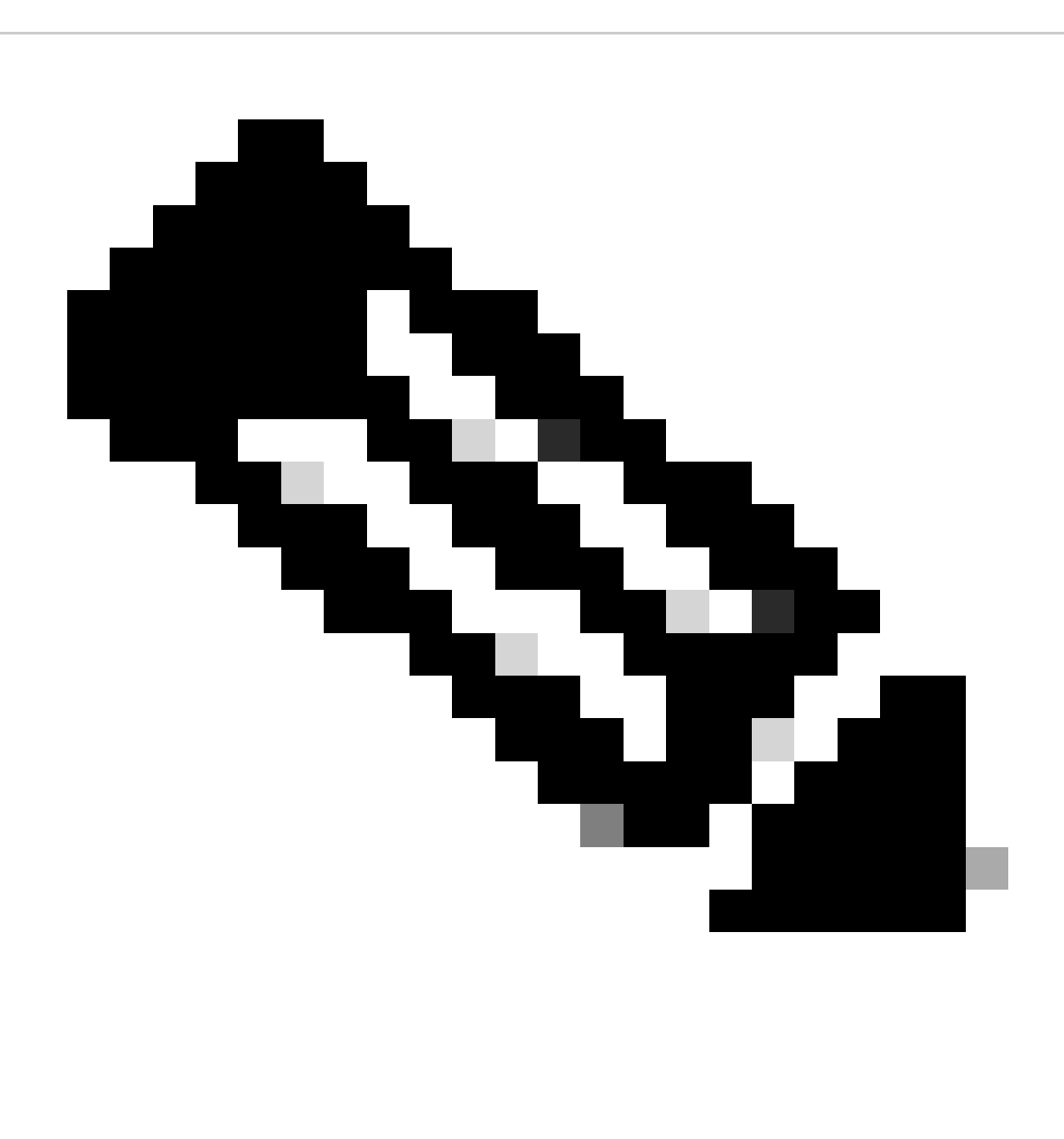

**Opmerking**: er is maar één mogelijkheid om uw API-geheim te kopiëren. Secure Access slaat uw API-geheim niet op en u kunt het na de eerste aanmaak niet ophalen.

2. Een API-toegangstoken genereren

Als u het API-toegangstoken wilt genereren, dient u een Token Autorisation-aanvraag in te dienen:

#### **Token-autorisatieaanvraag**

Gebruik de referenties voor Secure Access API die u voor uw organisatie hebt gemaakt om een API-toegangstoken te genereren.

• Vervang in de curlsteekproef uw Secure Access API-sleutel en geheim

```
curl --user key:secret --request POST --url https://api.sse.cisco.com/auth/v2/token -H Content-Type: ap
```
• De gegenereerde API-token kopiëren en opslaan

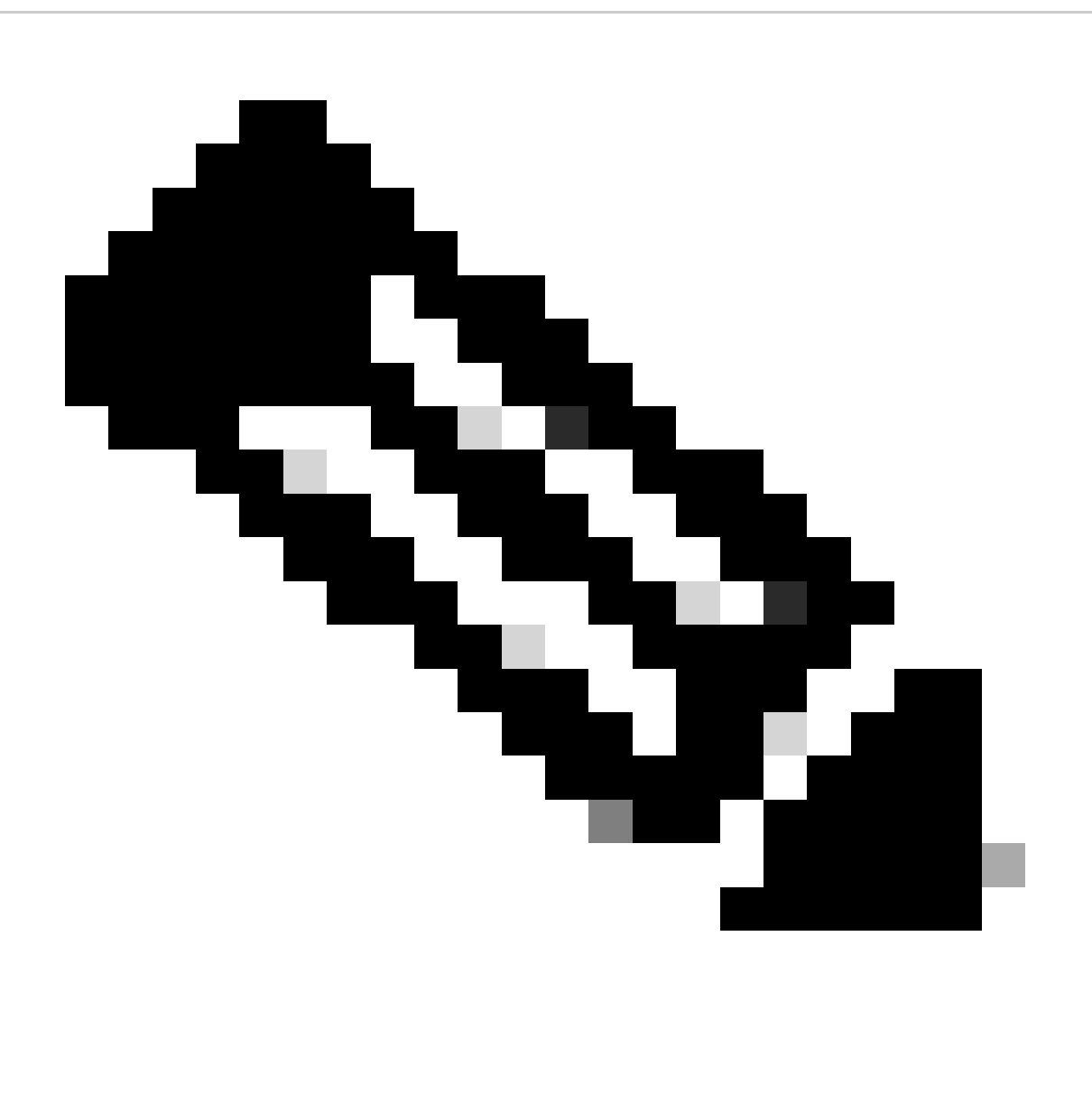

**Opmerking**: een Secure Access Audio 2.0-toegangstoken verloopt binnen een uur (360 seconden). Het wordt aanbevolen om geen toegangstoken te vernieuwen totdat het token bijna is verlopen.

3. Bestemmingslijsten beheren

Er zijn meerdere manieren om doellijsten te beheren, waaronder:

Alle doellijsten ophalen

Open Windows opdrachtprompt of Mac-terminal om de opdracht uit te voeren:

curl -L --location-trusted --request GET --url https://api.sse.cisco.com/policies/v2/destinationlists -

Fragment van voorbeelduitvoer:

```
{"id":23456789,"organizationId":1234567,"access":"none","isGlobal":false,"name":" Test Block list","thi
```
Maak een notitie van de **bestemmingsListId** die is vermeld onder "**id**" veld van de uitvoer die verder wordt gebruikt voor GET, POST of Delete verzoeken specifiek voor deze doellijst.

#### **Alle bestemmingen in een Bestemmingslijst**

• Krijg het destinationListId met deze eerdere vermelding stap, krijg alle Bestemmingslijsten

Open Windows opdrachtprompt of Mac-terminal om de opdracht uit te voeren:

curl -L --location-trusted --request GET --url https://api.sse.cisco.com/policies/v2/destinationlists/d

Uitvoer voorbeeld:

{"status":{"code":200,"text":"OK"},"meta":{"page":1,"limit":100,"total":3},"data": [{"id":"415214","de

#### **Een nieuwe doellijst maken**

Open Windows opdrachtprompt of Mac-terminal om de opdracht uit te voeren:

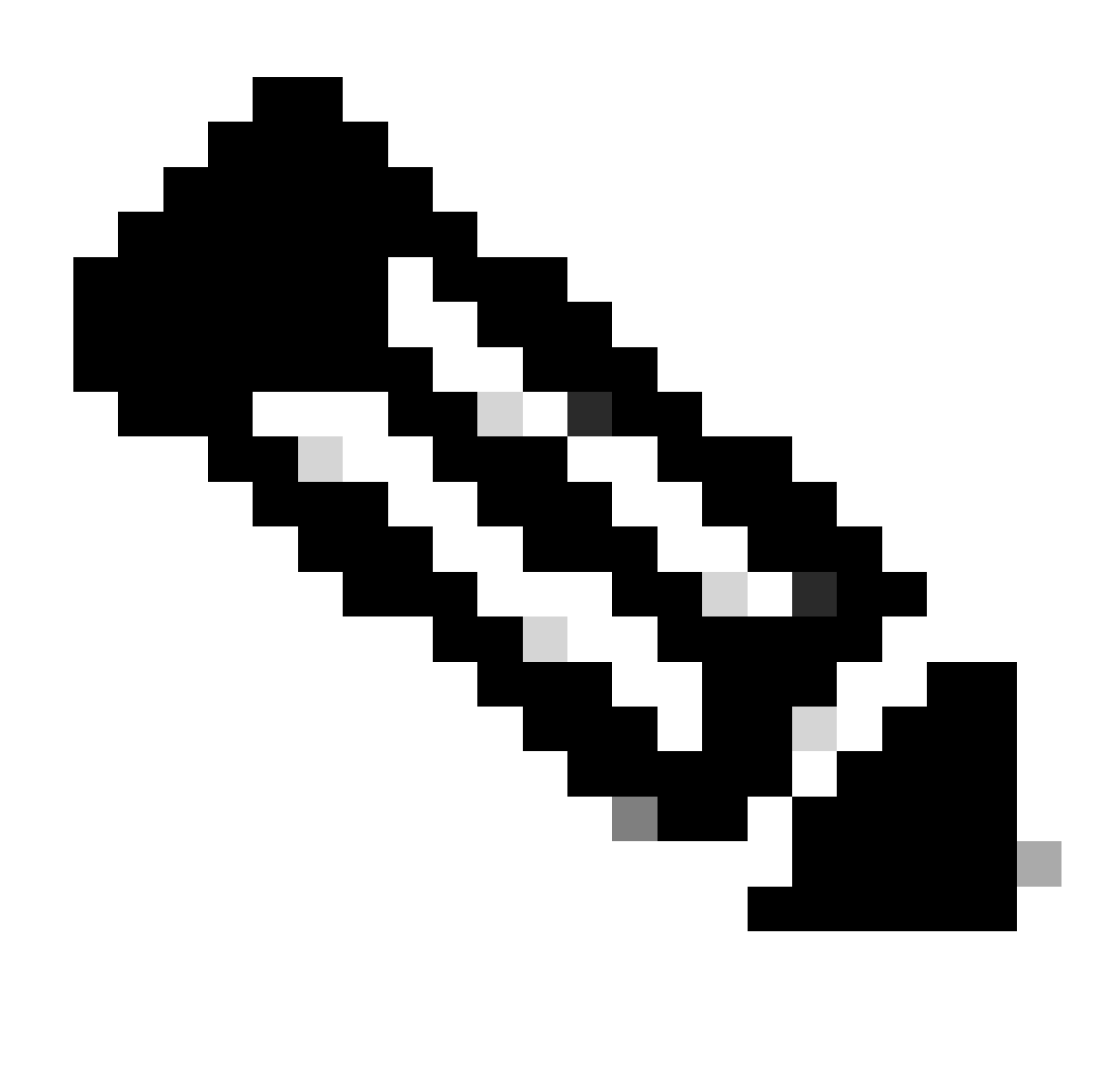

**Opmerking**: Vervang 'Bestemmingslijstnaam' door de gewenste naam.

Uitvoer voorbeeld:

{"id":23456789,"organizationId":1234567,"access":"none","isGlobal":false,"name":"API List 1","thirdpart

• Krijg het destinationListId met deze eerdere vermelding stap, krijg alle Bestemmingslijsten

Open Windows opdrachtprompt of Mac-terminal om de opdracht uit te voeren:

```
curl -L --location-trusted --request POST --url https://api.sse.cisco.com/policies/v2/destinationlists/
```
Uitvoer voorbeeld:

{"status":{"code":200,"text":"0K"},"data":{"id":17804929,"organizationId":1234567,"access":"none","isGl

#### **Een doellijst verwijderen**

• Krijg het destinationListId met deze eerdere vermelding stap, krijg alle Bestemmingslijsten

Open Windows opdrachtprompt of Mac-terminal om de opdracht uit te voeren:

```
curl -L --location-trusted --request DELETE --url https://api.sse.cisco.com/policies/v2/destinationlist
```
Uitvoer voorbeeld:

```
{"status":{"code":200,"text":"OK"},"data":[]}
```
#### **Bestemmingen verwijderen uit een Bestemmingslijst**

- Krijg het destinationListId met deze eerdere vermelding stap, krijg alle Bestemmingslijsten
- Verkrijg de **id** naam van de specifieke bestemming in de lijst die moet worden verwijderd met behulp van deze eerder genoemde stap, Alle bestemmingen in een lijst van bestemmingen

Open Windows opdrachtprompt of Mac-terminal om de opdracht uit te voeren:

curl -L --location-trusted --request DELETE --url https://api.sse.cisco.com/policies/v2/destinationlist

Uitvoer voorbeeld:

{"status":{"code":200,"text":"OK"},"data":{"id":17804929,"organizationId":1234567,"access":"none","isGl

#### Problemen oplossen

De Secure Access API-endpoints gebruiken HTTP-responscodes om aan te geven of een API-aanvraag is geslaagd of mislukt. Over het algemeen wijzen codes in het 2xx-bereik op succes, codes in het 4xx-bereik op een fout die het gevolg is van de verstrekte informatie, en codes in het 5xx-bereik geven serverfouten aan. De aanpak om het probleem op te lossen, zou afhangen van de responscode die wordt ontvangen:

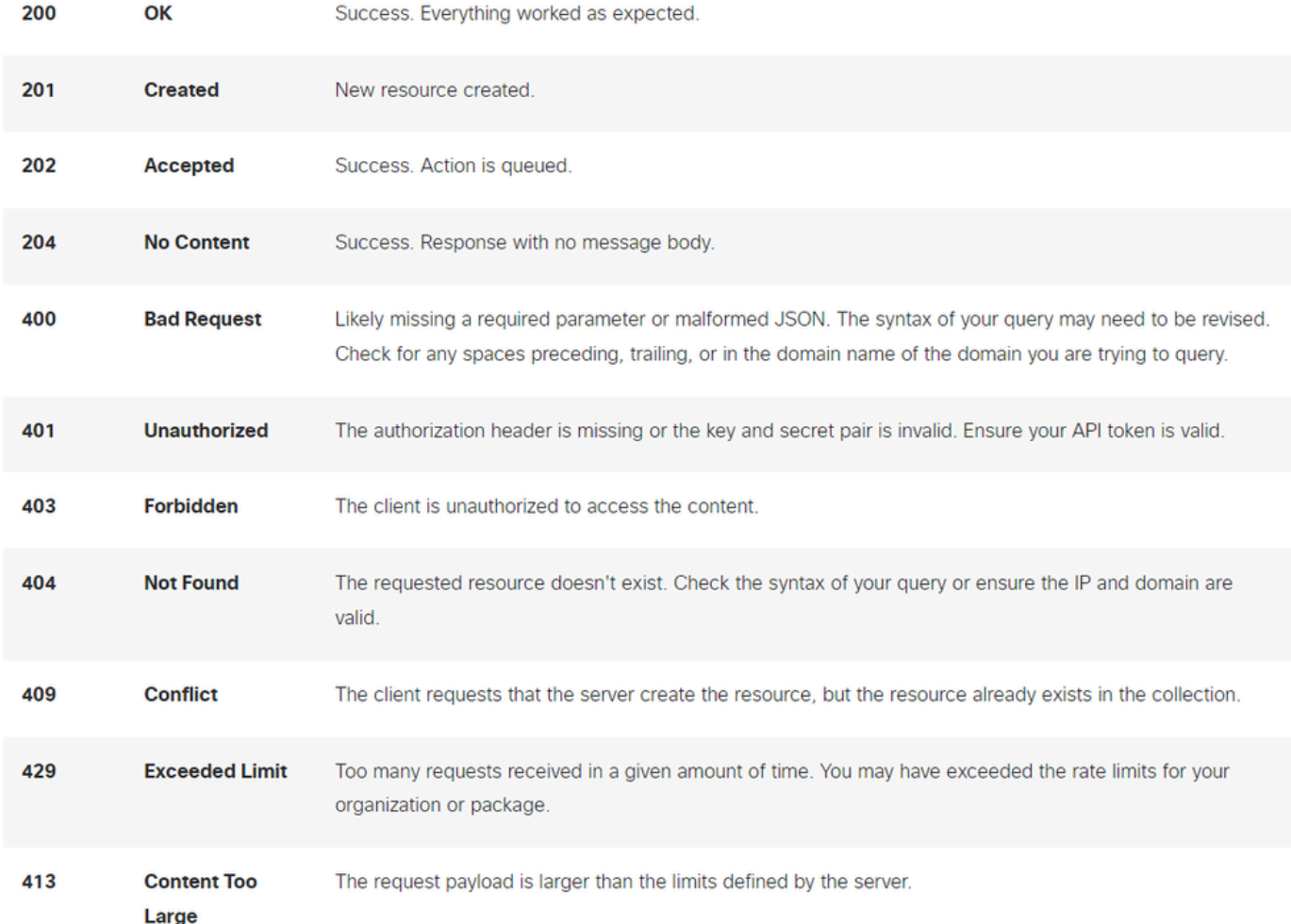

*REST API - Antwoordcodes 1*

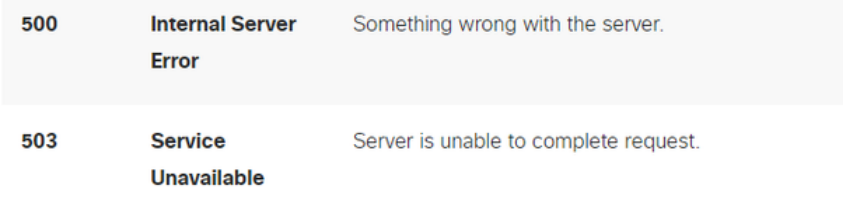

*REST API - Antwoordcodes 2*

Daarnaast zijn er de snelheidslimieten om op de hoogte te zijn van fouten of problemen met betrekking tot probleemoplossing API:

• [Beperkingen voor beveiligde toegang-API](https://developer.cisco.com/docs/cloud-security/#!secure-access-api-guides-rate-limits/rate-limits)

Gerelateerde informatie

- [Gebruikershandleiding voor Cisco Secure Access](https://docs.sse.cisco.com/)
- [Cisco technische ondersteuning en downloads](https://www.cisco.com/c/en/us/support/index.html)
- [API-toetsen voor beveiligde toegang toevoegen](https://docs.sse.cisco.com/sse-user-guide/docs/add-secure-access-api-keys)
- [Gebruikershandleiding Ontwikkelaars](https://developer.cisco.com/docs/cloud-security/#!secure-access-api-authentication/token-authorization-request)

### Over deze vertaling

Cisco heeft dit document vertaald via een combinatie van machine- en menselijke technologie om onze gebruikers wereldwijd ondersteuningscontent te bieden in hun eigen taal. Houd er rekening mee dat zelfs de beste machinevertaling niet net zo nauwkeurig is als die van een professionele vertaler. Cisco Systems, Inc. is niet aansprakelijk voor de nauwkeurigheid van deze vertalingen en raadt aan altijd het oorspronkelijke Engelstalige document (link) te raadplegen.